## **Commandes de Base environnement Linux et Windows**

### **Objectifs :**

- **Préliminaires : Récupérer les images virtuelles compressées**
- **Configurer une machine virtuelle en NAT (Linux Ubuntu et Windows)**
- **Utiliser les commandes de base des OS Linux et Windows**

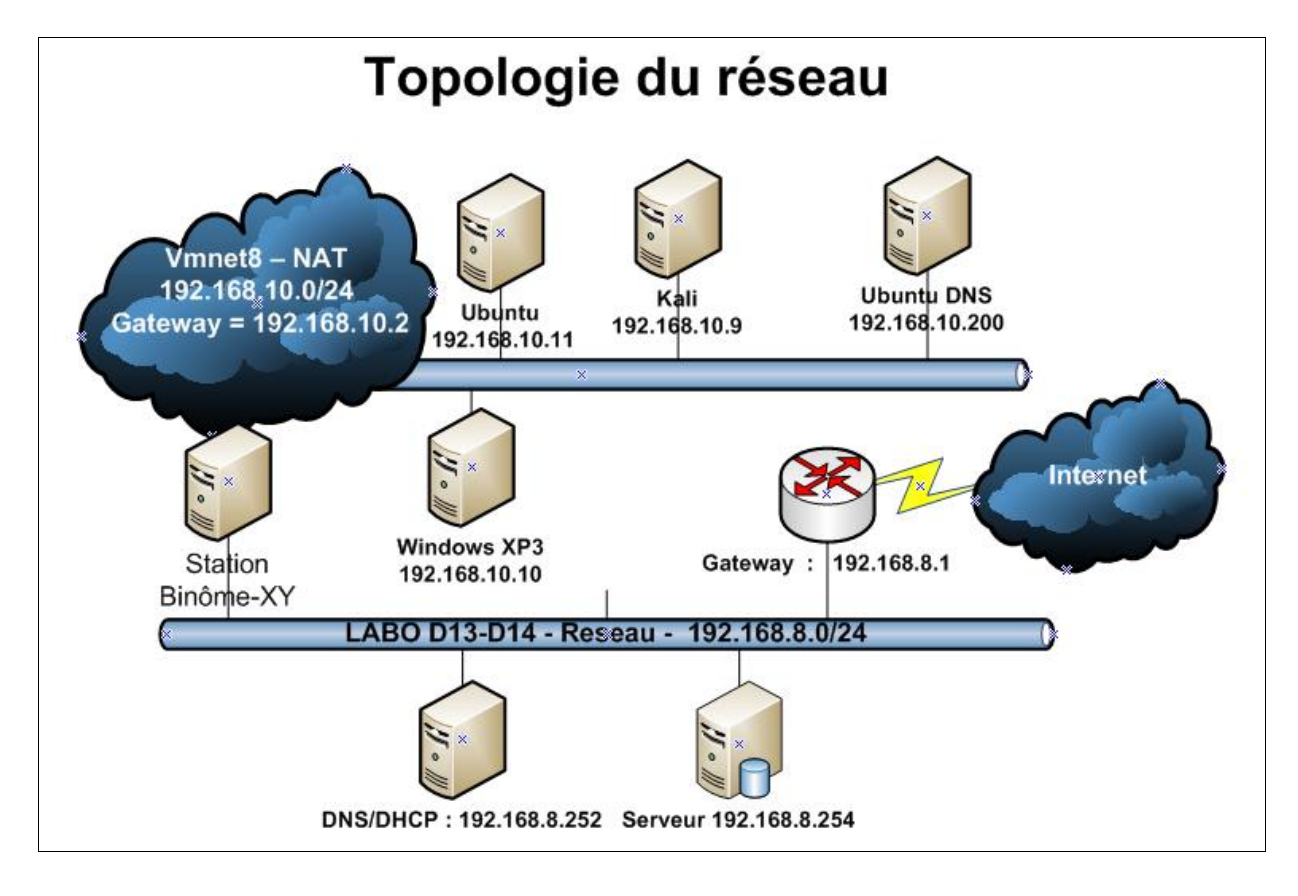

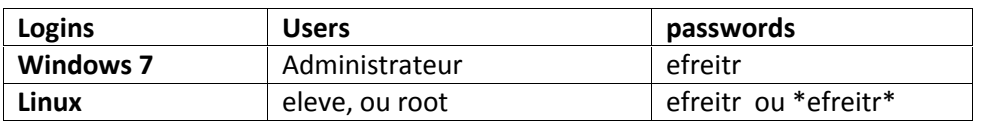

## **Préliminaires**

- **1. Récupérer les machines virtuelles linux Ubuntu et Windows localisées à partir de**
	- Votre station hôte Windows 7
		- $\checkmark$  Dans le répertoire vms situé sur le Bureau de cotre station Windows Si le répertoire vms est absent acceder au serveur.
	- le serveur de fichiers
		- https://192.168.8.254:5001/laboreseaux/Tpl3reseaux
		- Login : **/ User =** eleve **/ password = efreitr/**
- **2. Décompacter les deux fichiers compressés Ubuntu sur le Bureau**

### **Configurer une machine virtuelle en NAT**

- **3. Démarrer Vmware Workstation,**
- **4. Vérifier la configuration du Virtual Network Editor**
	- a. Menu -> Edit -> Virtual Network Editor
	- b. Affecter l'adresse IP 192.168.10.0/24 au segment VMNET 8 (NAT).

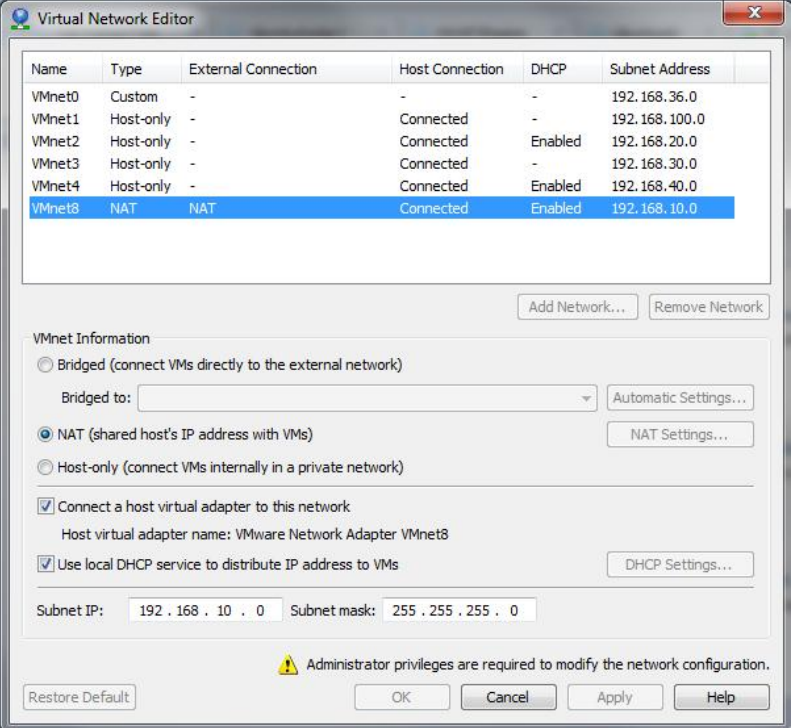

#### **5. Paramétrer et utiliser une machine virtuelle**

o Ouvrir le fichier associé à la vm ubuntu

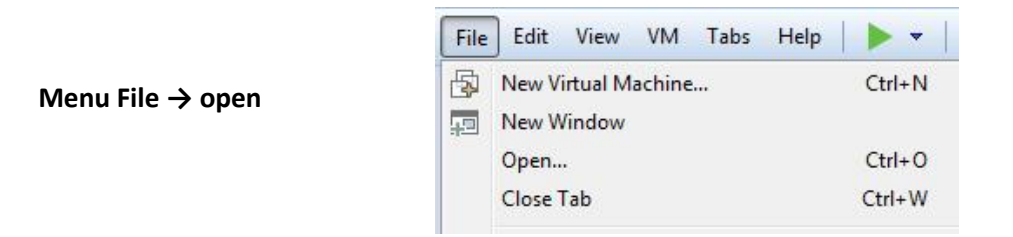

o Associer à l'interface de votre machine virtuelle à Vmnet8 (NAT)

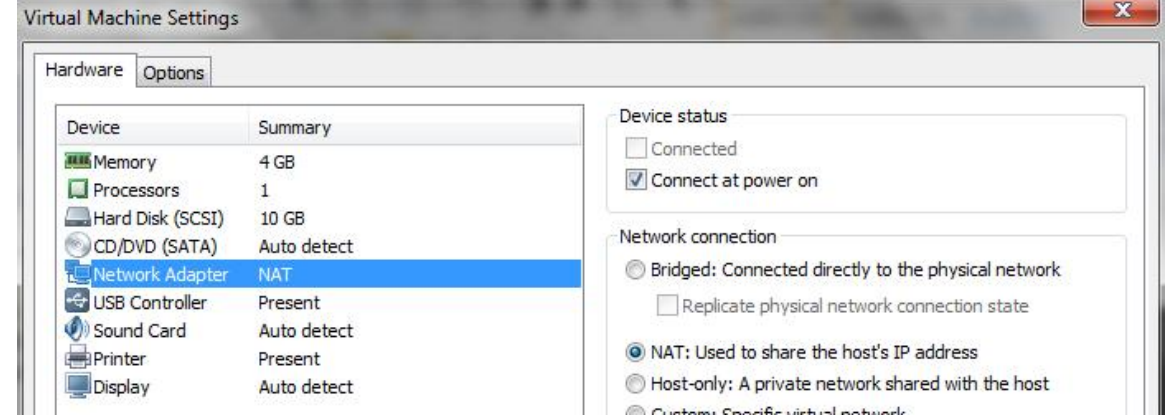

- o Vérifier la RAM attribuée à aux vm (RAM <= 2 Go)
- o Démarrer la vm ( login = eleve , password = efreitr)

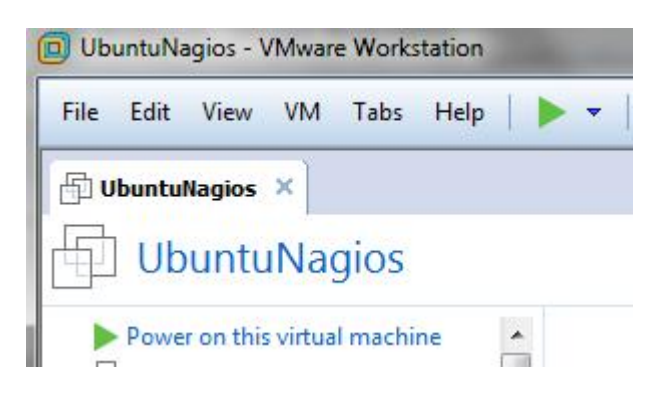

### **Utiliser les commandes de base des OS Linux et Windows**

### **1. Commande arp**

 La commande arp permet de consulter ou de modifier le cache ARP, sous Unix (Linux) et Windows.

### **1.1 Cache ARP de votre station**

La commande arp est située dans le répertoire /sbin

Le répertoire /**sbin** tout comme **/usr/sbin** contiennent des commandes d'administration du système. Ces répertoires ne sont pas contenus par défaut dans la variable d'environnement **PATH** des utilisateurs. Modifier cette variable si nécessaire pour traiter le TP.

### **1.1.1 Préludes Linux**

• Lancer un Shell sous linux

 Consulter le contenu de la variable PATH exécutez la commande ci-dessous : **echo** \$PATH

/usr/local/sbin:/usr/local/bin:/usr/sbin:/usr/bin:/sbin:/bin:/usr/games

 Modifier le contenu de la variable PATH si le chemin n'est pas spécifié **\$PATH="\$PATH:/sbin:/usr/sbin"**

Vérifier que la commande est dans le répertoire /usr/sbin/

**ls -l /usr/sbin/ | grep arp** -**rwxr-xr-x 1** root root 44940 2010-02-11 16:38 **arp**

### **1.1.2 La commande arp sous Linux**

 Consulter le man Linux pour obtenir des informations sur la commande arp. **man arp**

### **1.1.2.1 Cache arp**

## **a) Lister le contenu du cache arp de votre station**

- En affichant uniquement les informations sous format numérique
- En affichant le nom des stations

# **b) Quelles informations relevez-vous ? interprétez ces résultats**

- **-** Ajouter une nouvelle association dans le cache arp (192.168.8.99 et 00:22:19:65:54:7e).
- **-** Supprimer cette association.

# **1.1.3 Préludes Windows**

Sous Windows, le chemin (lien vers les commandes est préconfiguré par défaut) menant aux commandes réseau est déjà dans le PATH (qui est une variable existant aussi sous Windows).

- Lancer un Shell sous windows
- Consulter le contenu de la variable PATH en exécutant la commande ci-dessous : **echo** %PATH%

## **1.1.4 La commande arp sous Windows**

Lister le contenu du cache arp de votre station

# **2 Configuration d'une station ou routeur**

## **2.1 Configuration des interfaces**

## **2.1.1 Rappels sur les interfaces**

- Une interface identifie un périphérique permettant de se connecter à un réseau ainsi que les méthodes d'accès à ce réseau. Ce peut être un modem, une carte réseau, un port série, un port USB, ou autre. Une station possède et utilise généralement une seule carte réseau. Les routeurs (multi domiciliés) possèdent deux ou plusieurs interfaces réseau. Chaque interface étant connectée à un réseau.
- Sur Unix, une interface correspond à un point d'entrée dans le noyau (cœur du système). Envoyer des messages via les interfaces réseaux revient à passer des données à des procédures spéciales du noyau chargées d'effectuer les opérations d'entrées-sorties physiques. Une interface est généralement identifiée par un nom logique indiquant le type d'interface et le numéro d'ordre de la carte.
- Par exemple, sous Linux, une carte Ethernet  $X = \{0, 1, 2 \ldots\}$  classique est identifiée par eth $X$   $X = 0$  pour la première carte,  $X = 1$  pour la seconde, etc.
- Une exception concerne l'interface loopback identifiée par lo suivi ou non d'un numéro. Cette interface correspond aux adresses IP commençant par 127. La plus communément utilisée étant l'adresse 127.0.0.1. Généralement, les stations sont configurées pour que cette interface soit désignée par le nom localhost.
- L'interface de loopback est une interface virtuelle. C'est en fait une adresse permettant de tester en local uniquement des programmes utilisant TCP/IP, sans même disposer d'une liaison réseau.
- Une interface est associée à une adresse physique. Cette adresse est utilisée pour les communications dans le réseau. Pour que cette interface puisse être une destination dans l'Internet, il faut lui associer une adresse IP.
- Ainsi, une station dispose d'une adresse IP unique alors qu'un routeur dispose d'une adresse IP par réseau auquel il est connecté, via une interface. Pour réaliser cette association, il faut configurer l'interface.

### **Commandes permettant de configurer ou consulter une interface ifconfig sous Unix ipconfig sous Windows**

## **2.1.2 Caractéristiques d'une interface réseau**

- Configurer une interface consiste à attribuer à cette dernière : une adresse IP, un masque de sous-réseau, une adresse de réseau, une adresse de diffusion, une passerelle (Gateway) pour sortir du réseau
- Considérons l'adresse de classe C et le masque associé 192.168.8.252/24 **la notation /24 255.255.255.0**
	- Définition de l'adresse de réseau
		- o L'adresse du réseau de l'hôte est obtenue en effectuant un ET LOGIQUE entre l'adresse IP et le masque.
	- $\checkmark$  Définition de l'adresse de diffusion :
		- o L'adresse de diffusion est obtenue à partir de l'adresse réseau, mettre tous les bits de la partie host à 1.

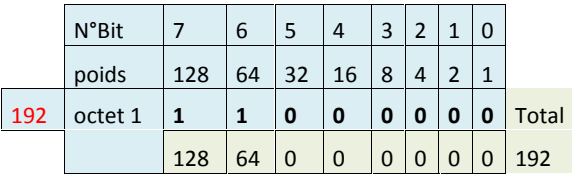

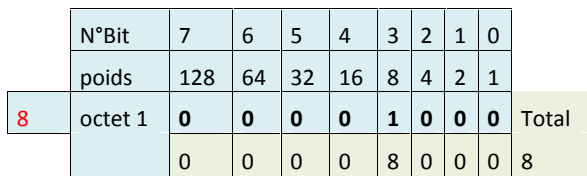

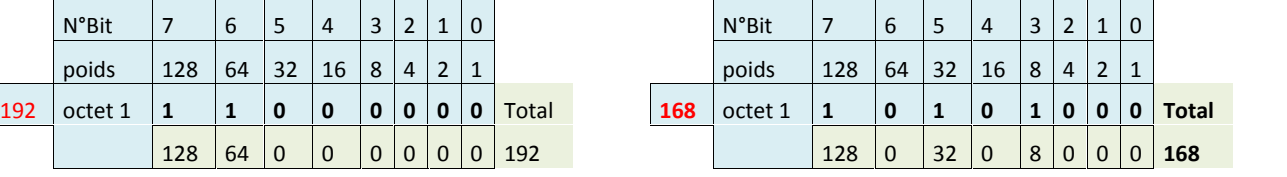

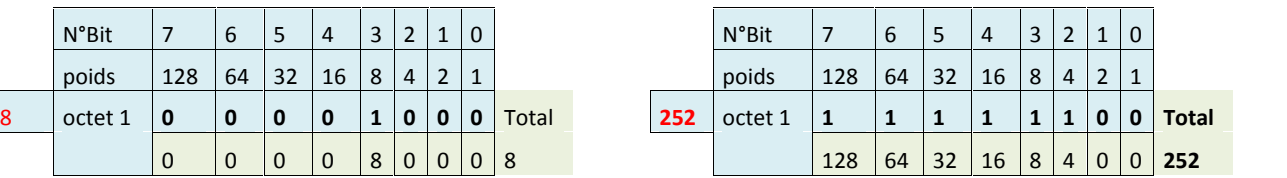

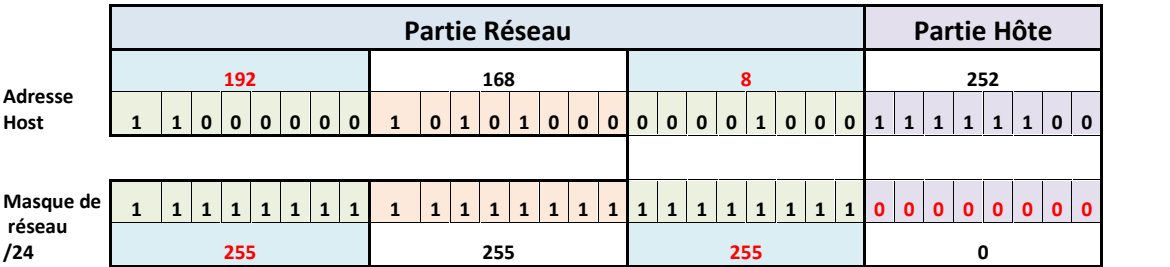

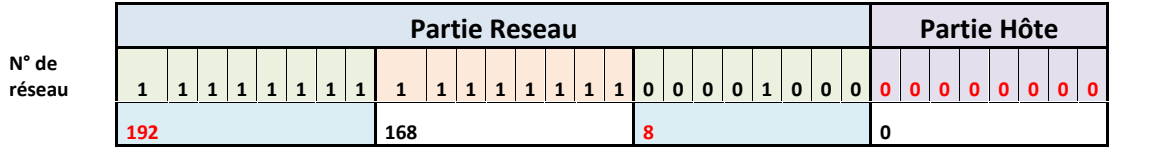

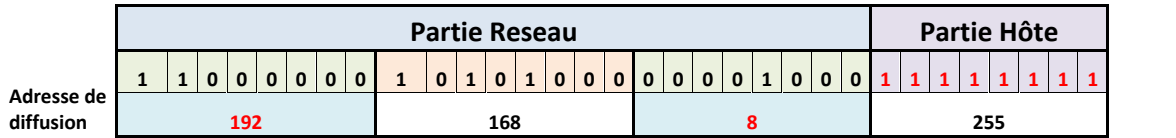

# **http://www.subnet-calculator.com/**

- $\checkmark$  un état actif (up) ou inactif (down) ;
- $\checkmark$  des options :
- o MTU (Maximum Transmission Unit : taille maximale d'une trame émise) ;
- o possibilité de diffuser ou non via l'interface (BROADCAST) ;
- o possibilité de recevoir des messages émis en multi-diffusion (MULTICAST) ;
- o activation du mode promiscuous, donnant la possibilité de recevoir toutes les trames émises sur le réseau, même celles n'étant pas destinées à l'adresse physique de cette interface...

# **2. Les commandes ifconfig et ipconfig**

## **2.1 Commande Ifconfig sous linux**

 Consulter le man Linux pour obtenir des informations sur la commande. **man ifconfig**

- a) Quelle est la ligne de commande Linux permettant d'afficher la configuration de toutes les interfaces ?
- b) Quelle est l'adresse Ethernet {ou physique, MAC (HWaddr) } associée à votre station ?
- c) Quelle est l'adresse IP associée ?
- d) Relever le MTU associé à ce réseau ? Quel type de réseau est caractérisé par cet MTU ?
- e) Quelle commande permet de modifier l'adresse physique de votre station ?

# **2.2 Commande ipconfig sous Windows**

 Consulter l'aide en ligne pour obtenir des informations sur la commande. **Ipconfig / ?**

- a) Quelle est l'adresse IP de la station Windows ?
- b) Quel est son masque de sous-réseau ?
- c) Quelle est son adresse MAC ?

# **3. Configuration d'une table de routage**

La configuration de la table de routage se fait au moyen de la commande route sur Unix et Windows. Cette commande permet d'ajouter ou de supprimer des routes vers des réseaux ou des stations. Les informations nécessaires pour spécifier une route sont :

- le type de destination (réseau ou hôte) ;
- son adresse IP ;
- le masque de cette adresse (afin de prendre en compte des regroupements de réseaux) s'il est différent de celui de la classe du réseau ;
- le routeur associé (0.0.0.0 si la destination est directement accessible) ;
- l'interface permettant de contacter le routeur (eth0,. . .).

# **3.1 Commande route sous Linux**

- Consulter le manuel en ligne de route : **man route**
	- a) Lister le contenu de la table de routage de votre station linux ?
	- b) Quelle est la commande permettant de spécifier la (route) destination 192.168.0.0, accessible par l'interface eth0 et passant par le routeur passerelle 192.168.8.1 ?
	- c) Quelle est la commande permettant de supprimer la route précédente ?

d) Quelle est la commande permettant d'ajouter les adresses de l'interface loopback ainsi qu'elle est définie dans la table ?

# **3.2 Commande route sous Windows**

- Consulter l'aide en ligne pour obtenir des informations sur la commande.
	- a) Lister le contenu de la table de routage de votre station?
	- b) Quelle est la commande permettant de spécifier la (route) destination 172.168.0.0, accessible par la premiere interface et passant par le routeur passerelle 172.168.8.1 ?
	- c) Quelle est la commande permettant de supprimer la route précédente ?
	- d) Quelle est la commande permettant d'ajouter les adresses de l'interface loopback ainsi qu'elle est définie dans la table ?

# **4. Vérification de l'état du réseau**

# **4.1. Commande ping**

Cette commande est disponible sur les systèmes Unix et Windows. Elle permet de tester l'acheminement de datagrammes sur le réseau et, accessoirement, de vérifier qu'une Station est bien présente sur le réseau. Elle permet aussi de réaliser des statistiques sur les temps de réponse ainsi que sur le pourcentage de paquets perdus.

Pour cela, elle utilise le protocole ICMP en envoyant des messages (ICMP) de type "Demande d'ECHO" qui requièrent de la part de l'ICMP destinataire de répondre par un "Réponse d'ECHO". Sur certains systèmes, ping effectue plusieurs envois puis s'arrête en fournissant des statistiques sur le temps de propagation allerretour (Round Trip Time). Sur d'autres systèmes (comme Linux), il faut arrêter ping en tapant Ctrl-C .

Ainsi, lorsqu'une réponse arrive, on est assuré que l'ordinateur qu'on utilise est correctement configuré, de même que l'ordinateur interrogé, que les réseaux qui les séparent sont opérationnels et que les routeurs intermédiaires sont correctement configurés.

# **4.2. Commande ping sous linux**

Consulter l'aide en ligne pour obtenir des informations sur la commande.

Vérifier l'accessibilité des interfaces ci-dessous :

- a) interface loopback de votre station (adresse du type 127.x.y.z). Taper Ctrl-C pour arrêter la commande.
- b) de votre PC (adresse IP ayant été déterminée au préalable par ifconfig), en précisant 6 tentatives ( envoyer 6 echo ICMP).
- c) tous les hôtes du réseau, accessibles en broadcast (diffusion). Pour cela, préciser uniquement 2 tentatives.
- d) de l'hôte 192.168.10.20

# **4.3. Commande ping sous Windows**

Consulter l'aide en ligne pour obtenir des informations sur la commande.

Puis tester l'accessibilité des hôtes :

- a) 192.168.8.252
- b) www.efrei.fr
- c) www.google.com

## **4.4. Commandes combinées ping et arp sous Windows**

- a) Consulter le cache ARP de votre station.
- b) Identifier une station allumée de votre salle de TP (celle d'un voisin par exemple) qui ne figure pas dans le cache.
- c) Tester l'accessibilité à cette station.
- d) Consulter de nouveau le cache ARP de votre station. La station testée figure-t-elle dans le cache ? Pourquoi ?
- e) Comment récupérer la liste des adresses MAC des stations d'un réseau ?

## **5. Commande traceroute**

Cette commande, disponible sur Unix (**traceroute**) et Windows (**tracert**), permet de connaître le chemin emprunté par un datagramme (Paquet IP) pour atteindre un hôte donné. Elle permet ainsi de savoir à quel endroit bloque la transmission d'un paquet que l'on tente d'envoyer sans succès. Elle provoque une erreur d'acheminement sur chaque routeur par lequel passe le datagramme IP en agissant sur le champ TTL de ce dernier.

traceroute commence par envoyer un datagramme UDP1 véhiculé par un datagramme IP avec un TTL positionné à 1. Le premier routeur rencontré détruit le datagramme et renvoie une erreur ICMP de TTL expiré. On obtient ainsi l'adresse du premier routeur de la route. traceroute envoie ensuite un datagramme UDP dans un datagramme IP avec un TTL à 2 pour connaître le second routeur, et ainsi de suite, jusqu'à atteindre la destination spécifiée (mais sur un port non attribué pour recevoir un message ICMP de port inaccessible2).

*UDP est un protocole de transport qui permet une connexion en mode non connecté*

## **5.1 commande traceroute sous Linux**

 Consulter l'aide en ligne pour obtenir des informations sur la commande. **man traceroute**

Certains routeurs ne renvoient pas d'erreur ICMP. Cela se traduit dans traceroute par un timeout pour l'envoi et l'affichage d'une étoile plutôt que de l'adresse (ou le nom) du routeur. Puisque, pour chaque routeur, traceroute fait 3 tentatives, il y aura alors 3 étoiles (3 timeout). traceroute est alors considérablement ralenti. Si, à partir d'un certain point, plusieurs routeurs de suite ne répondent pas, c'est probablement que les messages sont filtrés.

- a) Relever le chemin pour atteindre le serveur www.efrei.fr
- b) Relever le chemin pour atteindre le serveur www.cisco.com
- c) Relever le chemin pour atteindre le serveur www.cisco.com en affichant les adresses IP des routeurs.
- d) Reprendre la question b) en demandant à ce que les cinq premiers routeurs n'apparaissent pas (il faut agir sur le TTL du premier datagramme envoyé par

traceroute)

# **5.2 Commande tracert sous Windows**

### Consulter l'aide en ligne pour obtenir des informations sur la commande. **Tracert / ?**

- a) Relever le trajet emprunté par les paquets pour atteindre l'hôte www.yahoo.fr en affichant les adresses IP des routeurs plutôt que leurs noms
- b) Relever le trajet emprunté par les paquets pour atteindre www.google.com en précisant un nombre de sauts à ne pas dépasser.
- c) Essayer la démo VisualRoute de visualware pour tracer la route depuis leur serveur jusqu'à votre station.
- d) Essayer le service de http://www.traceroute.org/ afin de tracer la route jusqu'à votre station depuis un serveur situé au Japon

*Certains sites comme celui de visualware permettent aussi de visualiser une route en utilisant une applet Java.*

*Le site http://www.traceroute.org propose de tracer une route spécifiée. Le site http://network-tools.com/ propose un service de traceroute parmis d'autres (comme ping).*

## **6. Autres commandes : netstat, nslookup, dig, nmap**

Consulter l'aide en ligne pour obtenir des informations sur ces commandes.

Proposer un usage pertinent des commandes sous les deux environnements

- a) Netstat ;
- b) Nslookup
- c) Dig
- d) nmap !!!

## **7. Application - Déduction de la topologie**

On exécute des commandes sur trois Stations A, B et C (stations ou routeurs) d'un ou plusieurs réseaux physiques.

**Etablir le schéma de cette interconnexion de réseaux en précisant tous les équipements (stations et routeurs) déductibles de ces commandes, les interfaces, les adresses IP attribuées à ces interfaces, les noms de Stations, si possible leurs OS, ainsi que les adresses réseaux. Le cas échéant, faire ressortir le routeur menant à Internet.**

```
C:>tracert 192.168.10.200 Station A
Détermination de l'itinéraire vers 192.168.10.200 avec un maximum de 30 sauts :
1 <1 ms <1 ms <1 ms 192.168.149.20
2 1 ms 1 ms 1 ms 192.168.68.250
3 1 ms 1 ms 1 ms 192.168.10.200
Itinéraire déterminé.
C:>route print =========================================================================
Liste d'Interfaces<br>0x1 ..............
                      ......... MS TCP Loopback interface
0x2 ...00 07 e9 83 0f 6b ...... Intel(R) PRO/100 VE Network Connection -
Miniport d'ordonnancement de paquets
=========================================================================
```
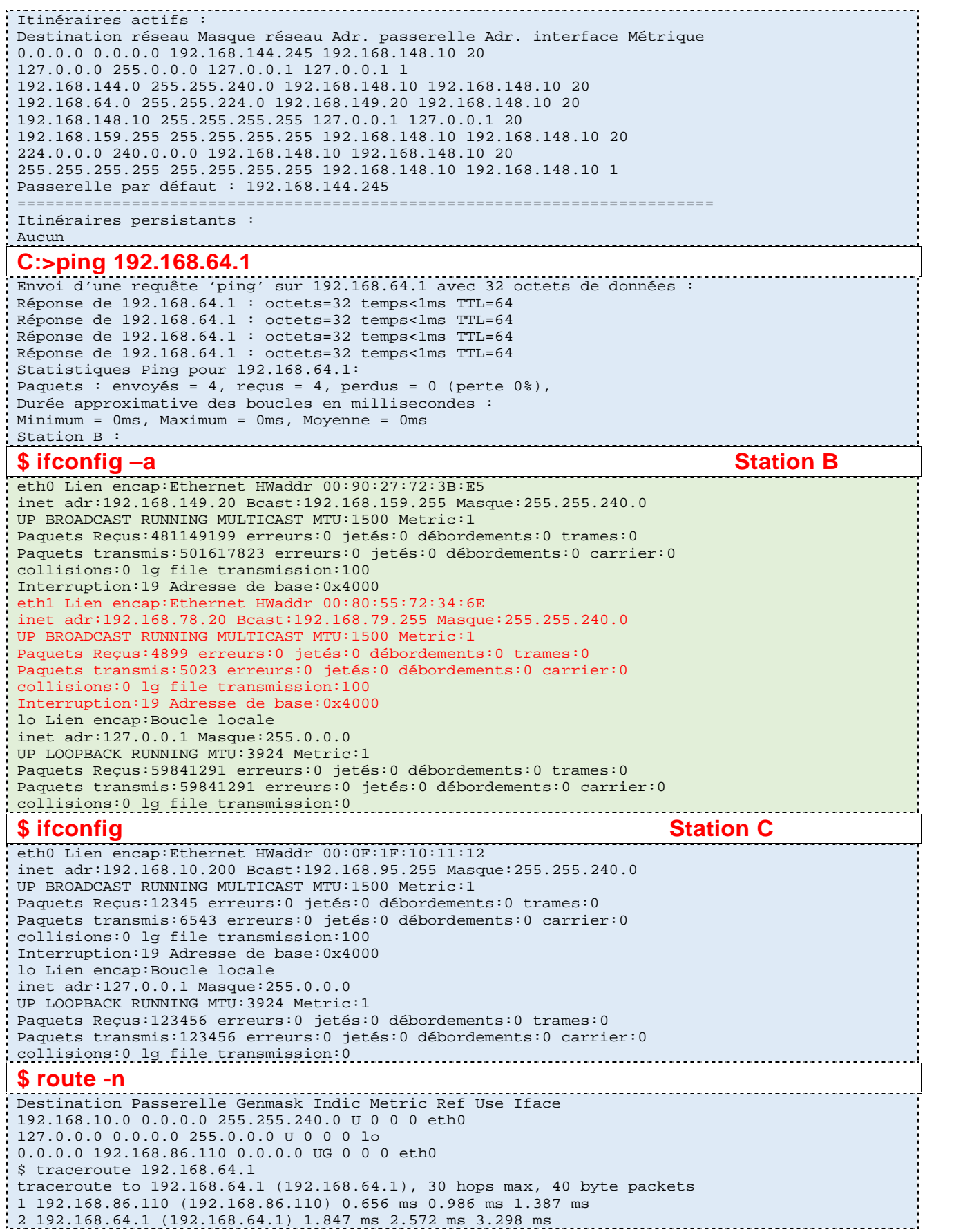